## Modern web tools and midas

Ben Smith TRIUMF Midas workshop – July 2015

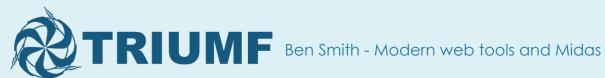

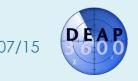

#### Introduction

- DEAP-3600 will run for 3 years
- There are not many DAQ experts
- We want the DAQ to be as simple as possible to operate, so we don't get woken at 3am

 I'll explain the technologies I've used to make the operator interfaces as user-friendly as possible

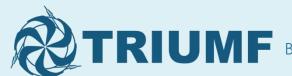

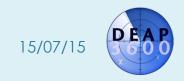

## CouchDB is a JSON document store

- CouchDB is a "database" that doesn't talk SQL
- Stores everything as JSON documents
  - No defined tables, just documents referenced by IDs
- Communicates via HTTP(S)
  - HTTP GET retrieves a document or list of documents
  - HTTP PUT/POST adds or updates a document
  - HTTP DELETE removes a document
- Together, this means you can directly communicate with a database using javascript!

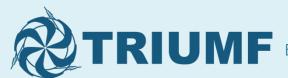

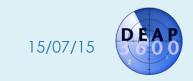

#### Example CouchDB doc

#### Database name Document name

```
$ curl http://<server>/deapdb/RUNINFO_quality_10698_10698 2>/dev/null | python
-m ison.tool
    "_id": "RUNINFO_quality_10698_10698",
"_rev": "3-9b2eb29a73dd91e307399b5565cbb3a2",
    "createdOn": 1436381299,
                                                "Revision", for conflict detection
    "index": "quality",
    "name": "RUNINFO",
    "runBad": [
                                                Other fields, as defined by DEAP
    」,
"run_range": [
        10698,
        10698
    "shiftComment": "Everything looks good",
    "shifter": "Peter Sh"
```

CouchDB also supports querying to search for documents

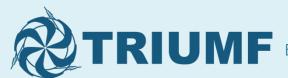

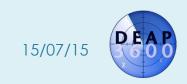

#### DEAP-3600 loves CouchDB

- We use CouchDB for lots of things
  - Radio-purity information (for background events)
  - Data quality record for each run
  - Status of PMTs
  - Calibration source information
  - Analysis toolkit designed to read JSON too!
- We have 3 CouchDB servers, operating in "multimaster" configuration
  - Any conflicts are easily resolved by admins (though we haven't had any yet)

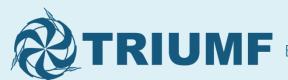

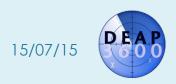

- DEAP-3600 has many different "run types"
  - We sometimes need to change hundreds of ODB settings between runs!
- ODB can dump settings as JSON, and CouchDB stores JSON documents – perfect match!
- We have a custom "run start" page
  - The operator chooses a run type
  - We load the right ODB settings from CouchDB
  - Then start the run

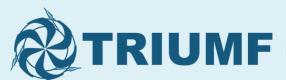

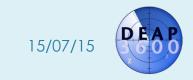

### Custom run start page

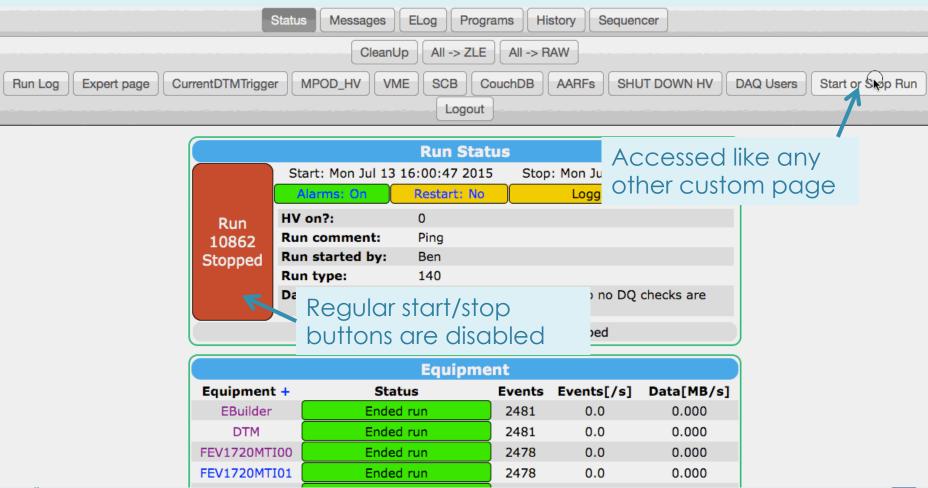

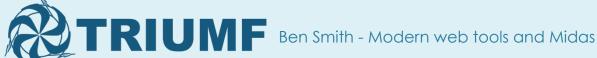

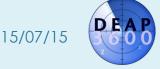

## Custom run start page – main interface

#### Start/stop run Main DAQ page Current run Run 10862: Stopped High voltage status: output disabled Next run Run number Operator chooses from 10863 a list of run types Run type Help 140 - MPOD test (last changed for run 10)(35) Show historical settings too Write Data Custom page O Yes O No supports "edit on start" Comment Pina parameters too Operator name Ben

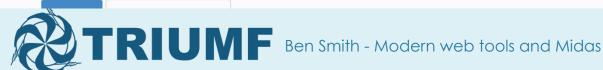

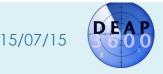

# Custom run start page – after clicking "Start run"

| Start/stop rur Main DAQ page Current run                   | After clicking "Start run", we check if the current ODB settings match the saved CouchDB |                                                                                                    |                                                            |                   |  |
|------------------------------------------------------------|------------------------------------------------------------------------------------------|----------------------------------------------------------------------------------------------------|------------------------------------------------------------|-------------------|--|
| Run 10862: Stopped                                         |                                                                                          | High voltage status: output disabled                                                                           |                                                            |                   |  |
| Next run<br>Run number                                     | settings for the chosen runtype                                                          |                                                                                                    | e current live DAQ settings do not match the saved CouchDB | settings for this |  |
| 10863                                                      |                                                                                          |                                                                                                    | oose how to continue:                                      |                   |  |
| Run type Help                                              |                                                                                          | Compare the CouchDB and live DAQ settings  Update the live DAQ with the saved CouchDB settings, then start run |                                                            |                   |  |
| 100 - Pulse Pattern Generator (last changed for run 10671) |                                                                                          |                                                                                                    |                                                            |                   |  |
| Show historical settings too  Write Data  Yes No  Comment  |                                                                                          | Show advanced options                                                                                          |                                                            |                   |  |
| PPG Test                                                   |                                                                                          |                                                                                                    | Operator chooses                                           |                   |  |
| Operator name Ben                                          |                                                                                          |                                                                                                    | whether to update ODB or update CouchDB                    |                   |  |
|                                                            |                                                                                          |                                                                                                    |                                                            |                   |  |

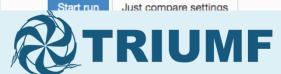

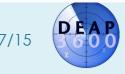

# Custom run start page – applying the settings

#### Start/stop run Main DAQ page Current run Run 10862: Stopped High voltage status: output disabled Next run Updating live DAQ settings. Please wait. Run number 10863 Run type Help EBuilder has had 2 settings changed DTM has had 7 settings changed 100 - Pulse Pattern Generator (last changed for run 10671) FEV1720MTI00 has had 32 settings changed Show historical settings too 1720MTI01 has had 32 settings changed FEV1720MTI02 has had 32 settings changed Write Data FEV1720MTI03 has had 32 settings changed FEV1740MT has had 16 settings changed Commer Use ODBSet to update any FEVETO had no settings to change

Then actually start the run by posting a hidden form to ../.., with a cmd=Start

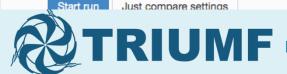

Ben

Operator (153 in this case!)

PPG TE settings that need changing

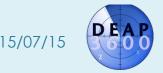

## We replicate bits of mhttpd

- The custom page uses javascript to replicate a lot of the mhttpd functionality
  - Get /Experiment/edit on start using ODBMCopy, so we know what extra fields to show
  - Get bits of /Runinfo, so we can show the current run status
- This is fine, but relies on Midas not changing its internal #defines

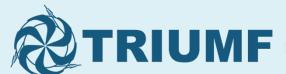

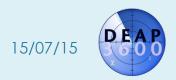

### Other things we can do

- Show extra fields depending on the run type
  - Some runs use lasers, so we can ask the operator for the laser wavelength
  - Update ODB with that information, then add it to a "run configuration" CouchDB document when the run starts
- Update one of the "Status items" to include a link to the data quality plots for this run

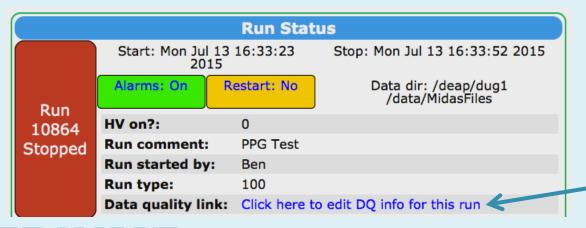

Unique link for this run

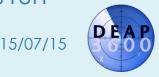

# Enhance the experience when stopping a run too

| Chart foton win                                       |                                                                            |          | Section 1985 |                  |
|-------------------------------------------------------|----------------------------------------------------------------------------|----------|--------------|------------------|
| Start/stop run  Main DAQ page  Data quality check for |                                                                            | un 10864 |              |                  |
| Current run                                           | Your name                                                                  |          |              |                  |
| Run 10864: Stopping run Stop run                      | Ben                                                                        |          |              |                  |
|                                                       | Initial assessment of data qual<br>Note: analysers and offline data qualit | •        |              |                  |
| Next run                                              | 1 - junk                                                                   |          | •            |                  |
| Run number                                            |                                                                            |          |              |                  |
| 10865                                                 | Comment                                                                    |          |              |                  |
| Run type Help                                         | Just testing CouchDB.                                                      |          |              |                  |
| 100 - Pulse Pattern Generator (last chan              | -                                                                          |          |              |                  |
| Show historical settings too                          |                                                                            |          | Submit       |                  |
| Write Data                                            |                                                                            |          |              |                  |
| After clicking "St                                    | op run",                                                                   |          |              |                  |
| present a moda                                        |                                                                            |          |              |                  |
|                                                       |                                                                            |          | The values   | are then written |
| operator to add initial data                          |                                                                            |          | to another   | CouchDP doc      |
| auality assessme                                      | ent                                                                        |          | io anomer    | CouchDB doc      |
|                                                       |                                                                            |          |              |                  |

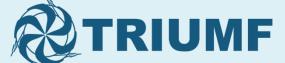

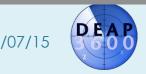

### Mobile-friendly – bootstrap

- Custom pages use the bootstrap CSS framework
- Pages automatically adapt based on size of viewport
- Can easily use webpages from mobile phone
- Very little overhead to make pages look good!

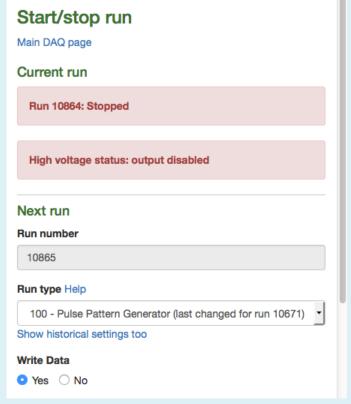

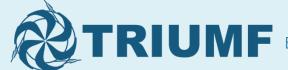

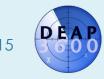

## Custom program page

- One of our programs requires some ODB settings
- Combine changing the ODB settings and starting the program into one webpage
- Uses ODBSet/Get and an AJAX call to ?cmd=Programs&Start=Start <program>

#### Status ODB ELOG

#### **AARF** settings

To update the AARF settings, you need to stop the firing program (if it is running), make your changes, then click the "Update settings and start firing" button.

| Channel to fire                  | Channel 19 - NECK 1 - FBKB |   |
|----------------------------------|----------------------------|---|
| (1-4095) <b>Intensity (a.u.)</b> | 1130                       | _ |

#### Program status

You can leave the USB connection open all the time. If you do close and re-open it, wait 15s before starting to fire, or the connection program will get confused.

You must start the firing program BEFORE starting the run, or else the ODB dump (and RAT file) will not show that the AARFs were firing.

The firing program takes a few seconds to start communicating with the AARF driver. Wait until the status is "Running and firing" before starting the run.

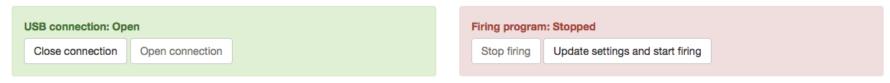

## Online plots using flot.js

- Monitoring PMT pulse rates is very important
- We have automatic monitoring (using rootana) and write values to Midas history
- We will have ~300 PMTs eventually, so regular history plots are not user-friendly
- Use flot.js to give a more compact representation
- The colours correspond to other interface elements on the webpage

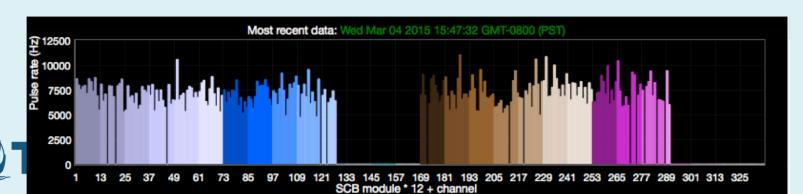

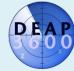

#### Midas features wishlist

- The most useful web feature would be to run a script and get the exit code/stdout/stderr back
  - Currently you can call a script, but getting the output back is not easy
  - This would allow us to control even more things from nice web interfaces rather than the command line
- Also useful would be a nicer way to operate non-C++ programs using Midas
  - Some of our devices are controlled using python
  - Currently I have a Midas C++ wrapper that spawns a process for the python program, and monitors whether it is still alive – not very elegant!

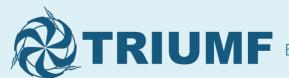

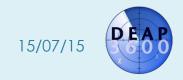

### Summary

- Free CSS and JS frameworks can be used to make attractive and dynamic custom pages
  - We use jquery, flot and bootstrap
- CouchDB is a database that talks HTTP, and stores information as JSON documents
- On DEAP we've combined the two to make userfriendly web interfaces
- This should lead to fewer errors, and fewer calls to DAQ experts

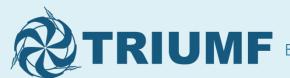

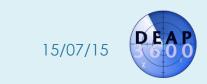